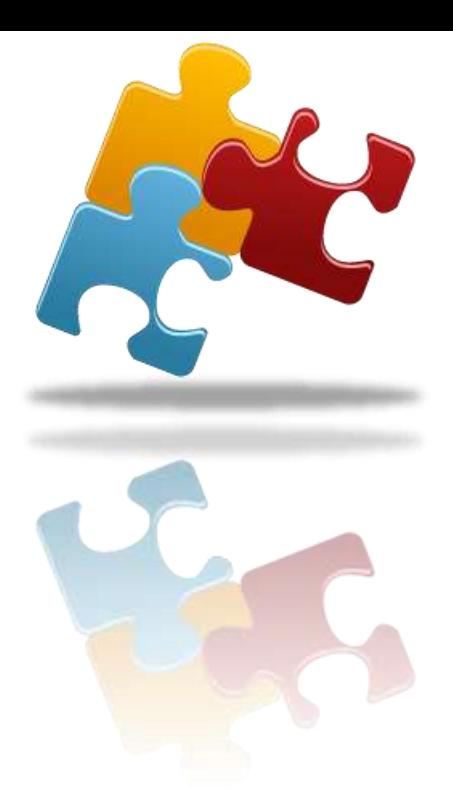

Schweizerischer Handball-Verband

# Live-Ticker Release-Notes 2.0.4

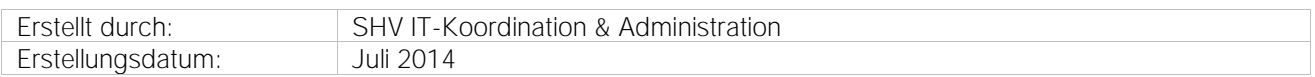

Inhaltsverzeichnis:

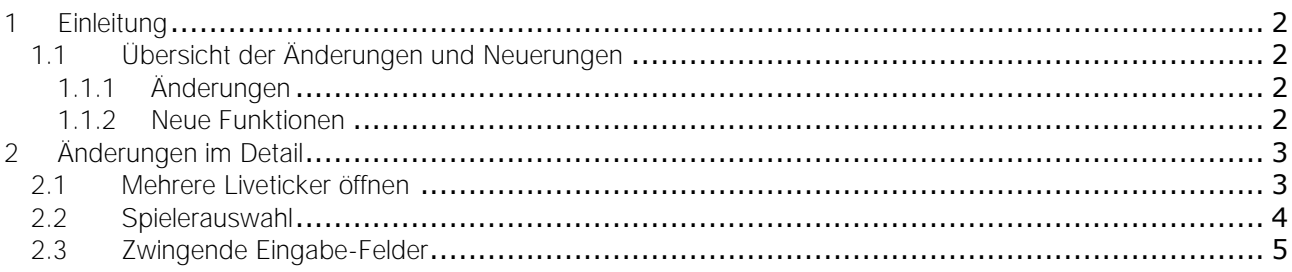

## <span id="page-1-0"></span>1 Einleitung

Dieses Dokument beschreibt die Änderungen für den Liveticker Release 2.0.4 Alle Änderungen finden sich auch in der Gesamt-Anleitung zum Liveticker.

#### <span id="page-1-1"></span>1.1 Übersicht der Änderungen und Neuerungen

#### <span id="page-1-2"></span>1.1.1 Änderungen

Mehrere Liveticker öffnen

Es können gleichzeitig mehrere Liveticker mit unterschiedlichen Logins geöffnet (Spielnachmittags-Spiele) und getickert bzw. bearbeitet werden.

Zwingende Eingabe-Felder

Einstellungen Spiel; Eingabe-Felder für Zeitnehmer, Sekretär und LT-Operator 1 sind zwingend.

#### <span id="page-1-3"></span>1.1.2 Neue Funktionen

Einstellungen Teams; Spielerauswahl

Es können auch Spieler mit Lizenz-Status Inaktiv, Aktiv, Junior oder Animation (Aller Vereine in der Schweiz) ausgewählt werden.

Für den Einsatz der Spieler ist in jedem Fall die zuständige Person des Teams verantwortlich. Der Liveticker ist betreffend Spielereinsatz KEIN Kontroll-Tool!

## <span id="page-2-0"></span>2 Änderungen im Detail

### <span id="page-2-1"></span>2.1 Mehrere Liveticker öffnen

Es können gleichzeitig mehrere Liveticker mit unterschiedlichen Logins geöffnet (Spielnachmittags-Spiele) und getickert bzw. bearbeitet werden.

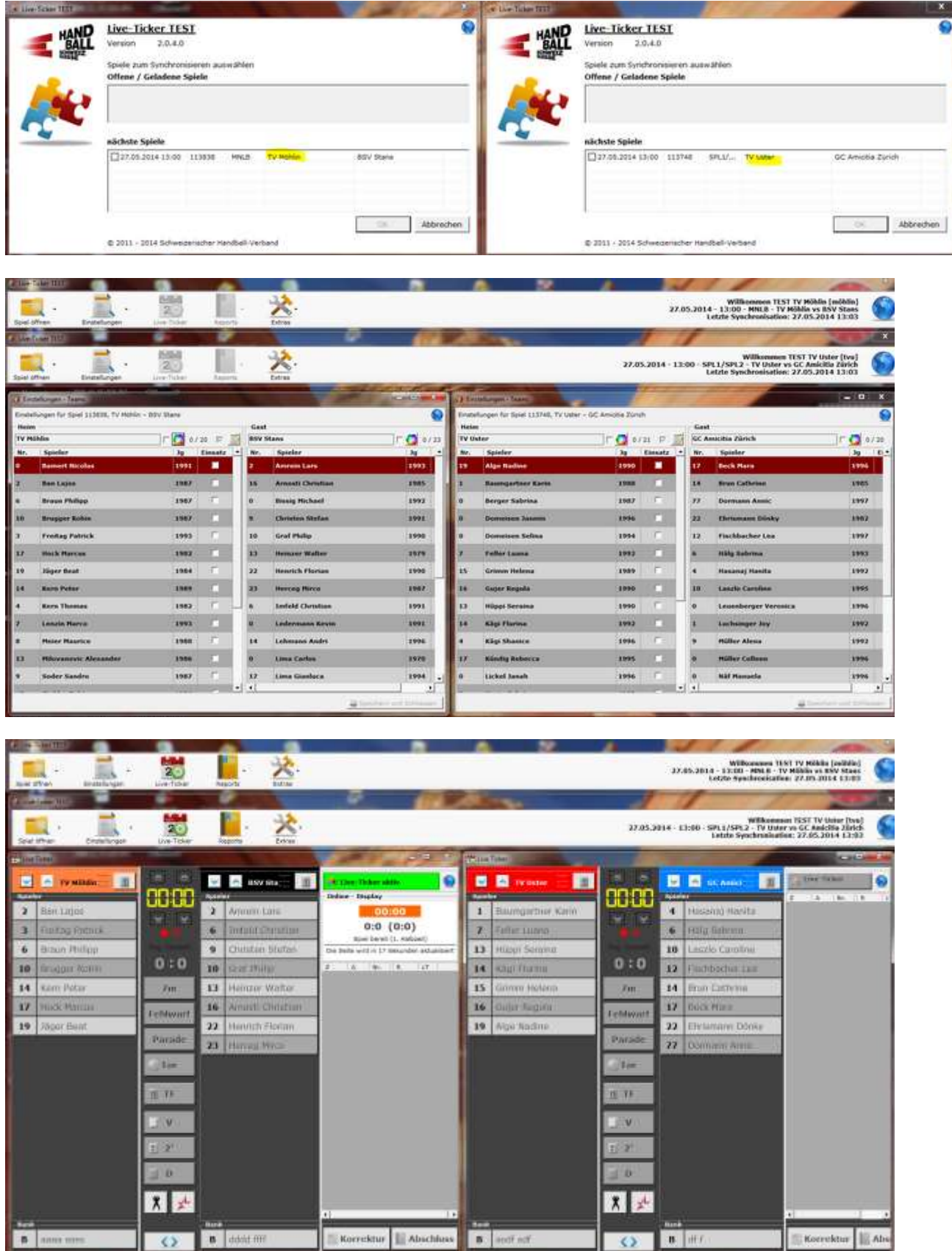

#### <span id="page-3-0"></span>2.2 Spielerauswahl

Einstellungen Teams; Spielerauswahl

Es können auch Spieler mit Lizenz-Status Inaktiv, Aktiv, Junior, Animation (Aller Vereine in der Schweiz) ausgewählt werden. Nur im Online-Modus.

 Für den Einsatz der Spieler ist in jedem Fall die zuständige Person des Teams verantwortlich. Der Liveticker ist betreffend Spielereinsatz KEIN Kontroll-Tool!

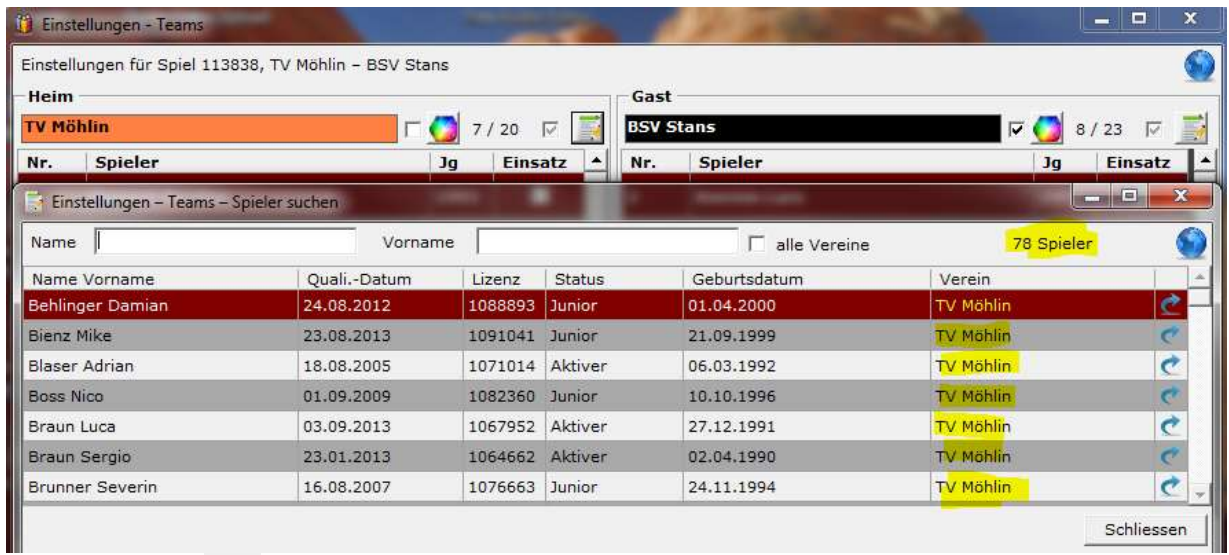

Über den Button et "Spieler suchen" können zunächst Spieler oder Spielerinnen des eigenen Vereins ausgewählt werden.

a suchen" Durch die Auswahl "alle Vereine" und mit Kombination Name, Vorname können durch den Button Spieler und Spielerinnen mit dem Lizenz-Status Aktiv, Junior, Animation und Inaktiv von allen Vereinen in der Schweiz ausgewählt werden.

→ Und es sei nochmals darauf hingewiesen;

Für den Einsatz von Spielern ist alleine der Teamverantwortliche zuständig! Der Liveticker ist KEIN Spieler-Einsatz-Kontroll-Tool!

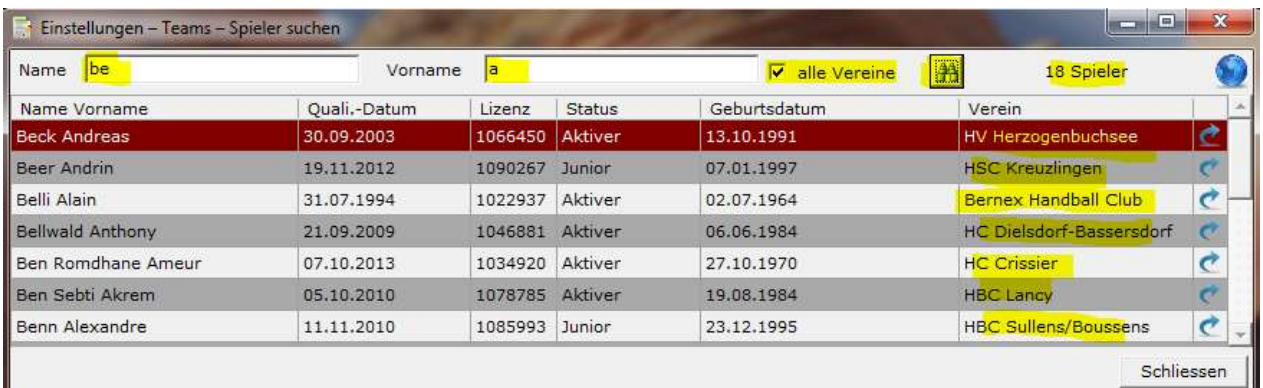

<span id="page-4-0"></span>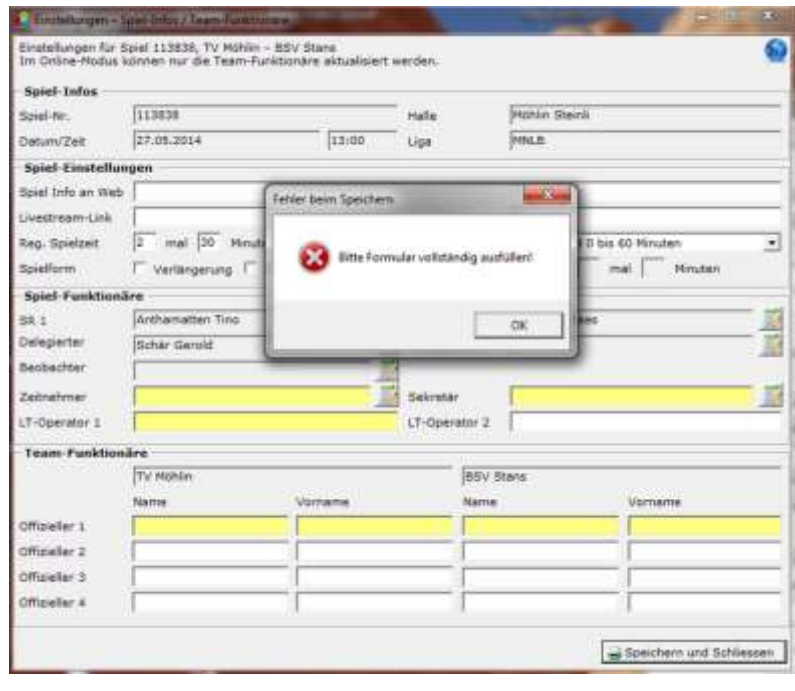

Einstellungen Spiel Die Eingabe -Felder für Zeitnehmer, Sekretär und LT -Operator 1 sind zwingend.